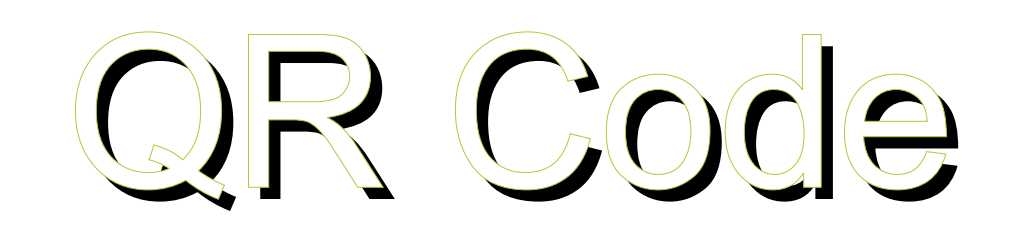

# (Quick Responsive Code)

# **Sommaire**

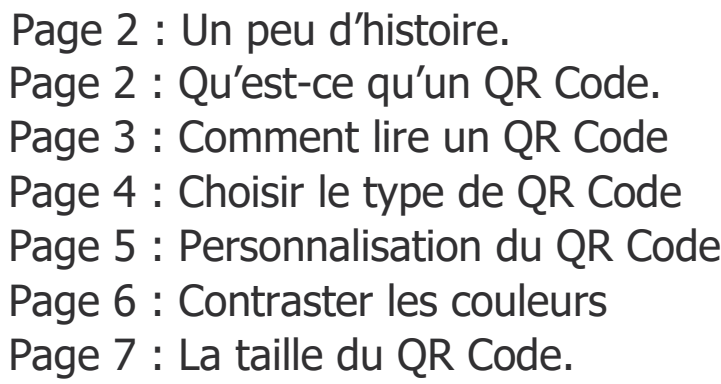

1

# Un peu d'histoire.

Le QR Code a été inventé en 1994 au Japon.

La société DENSO Wave (entreprise de traçabilité industrielle) a développer cette technologie pour TOYOTA afin d'effectuer le suivi des pièces d'automobiles.

# Qu'est-ce qu'un QR Code?

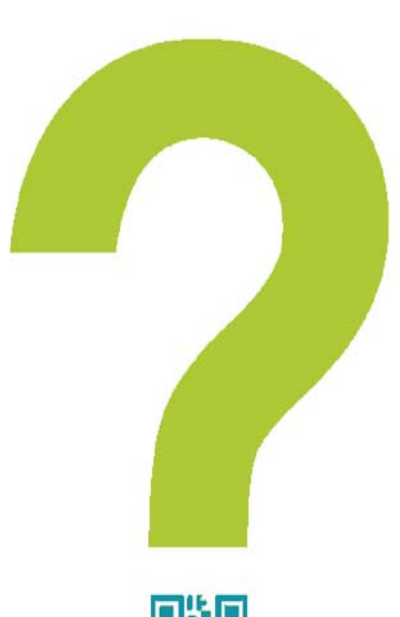

Le QR Code ? C'est ce petit carré parfois noir et blanc que l'on retrouve de plus en plus sur les affiches publicitaires. Il peut contenir différents types d'informations utiles au consommateur. Par exemple, une fois scanné avec un Smartphone il peut diriger l'utilisateur sur une page web afin de lui proposer d'acheter le produit en publicité. Ou encore de télécharger un coupon de réduction ou même d'inscrire dans son agenda la date de l'évènement indiqué sur l'affiche.

En résumé, le QR Code permet d'étendre l'information présente sur tout support physique et de donner une dimension numérique à la campagne marketing que vous menez. L'impact sur le consommateur est ainsi décuplé !

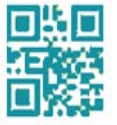

Par ailleurs, aujourd'hui l'aspect graphique du QR Code change et devient de plus en plus séduisant. Etant utilisé comme un outil de communication, il se doit en effet d'être attractif, coloré, car son but est d'attirer l'œil du consommateur afin de l'inciter à scanner.

# Comment lire un QR Code?

Le QR Code se lit avec ce qu'on appelle «une application de lecture», qui est en réalité un lecteur de code-barres. Il en existe des dizaines que vous pouvez télécharger directement depuis votre Smartphone. Mais attention, tous ces lecteurs n'ont pas les mêmes performances de lecture ! Ainsi nous recommandons pour une plus grande performance le lecteur i-nigma.

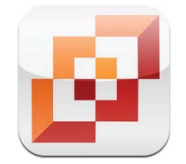

**La référence : i-nigma (http://www.i-nigma.com) Disponible sur iPhone, Android et Blackberry**

Quelques autres applications:

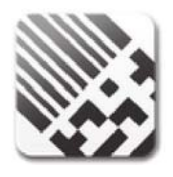

Flashcode Un classique en France (iPhone et Androïd)

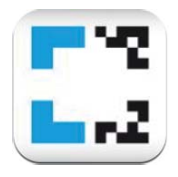

NeoReader Une alternative crédible (iPhone et Android)

La lecture - ou le scan - d'un QR Code est ensuite très simple et s'effectue en trois étapes, comme l'indique le schéma ci-contre. L'utilisateur doit ouvrir son application de lecture et viser le QR Code avec l'appareil photo de son téléphone mobile. L'application reconnaît alors le QR Code et effectue l'action associée, c'est-àdire généralement ouvrir une page Internet.

1. Téléchargez le lecteur

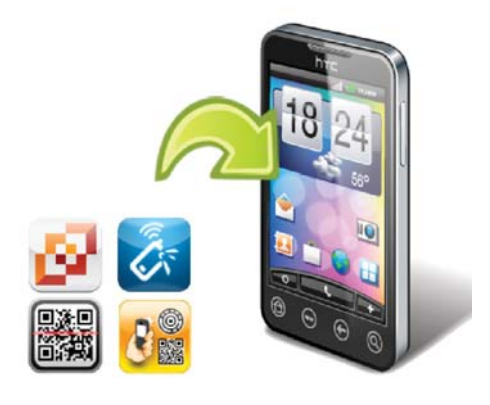

2. Flashez le QR Code

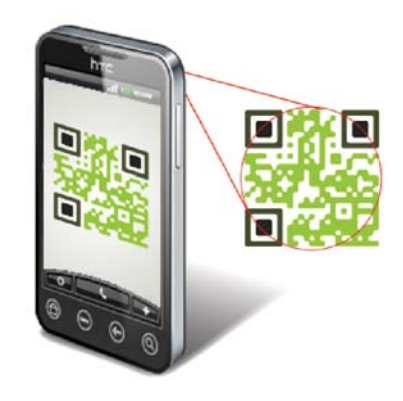

3. Accédez au contenu

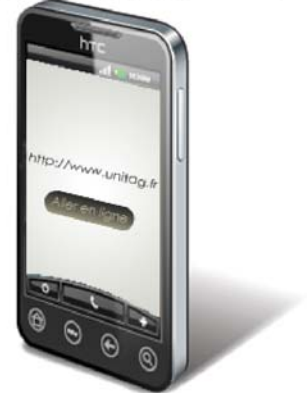

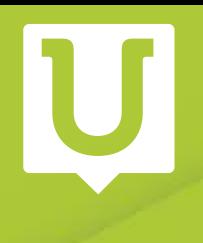

# Choisir le type de QR Code.

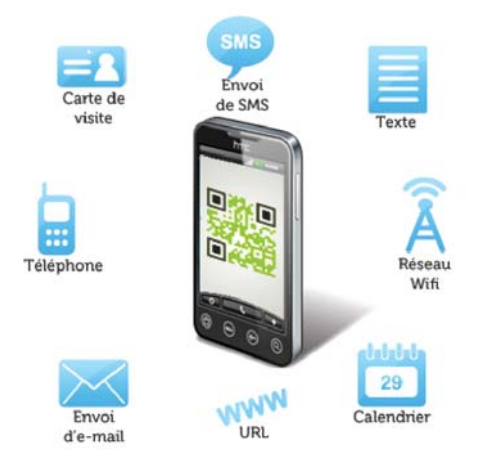

Avant même de créer le QR Code que vous désirez diffuser, il vous faut choisir le type d'information que vous devez y inclure. En effet, les différents types d'information qui peuvent être encodés entraînent des actions différentes.

Ainsi un QR Code peut encoder :

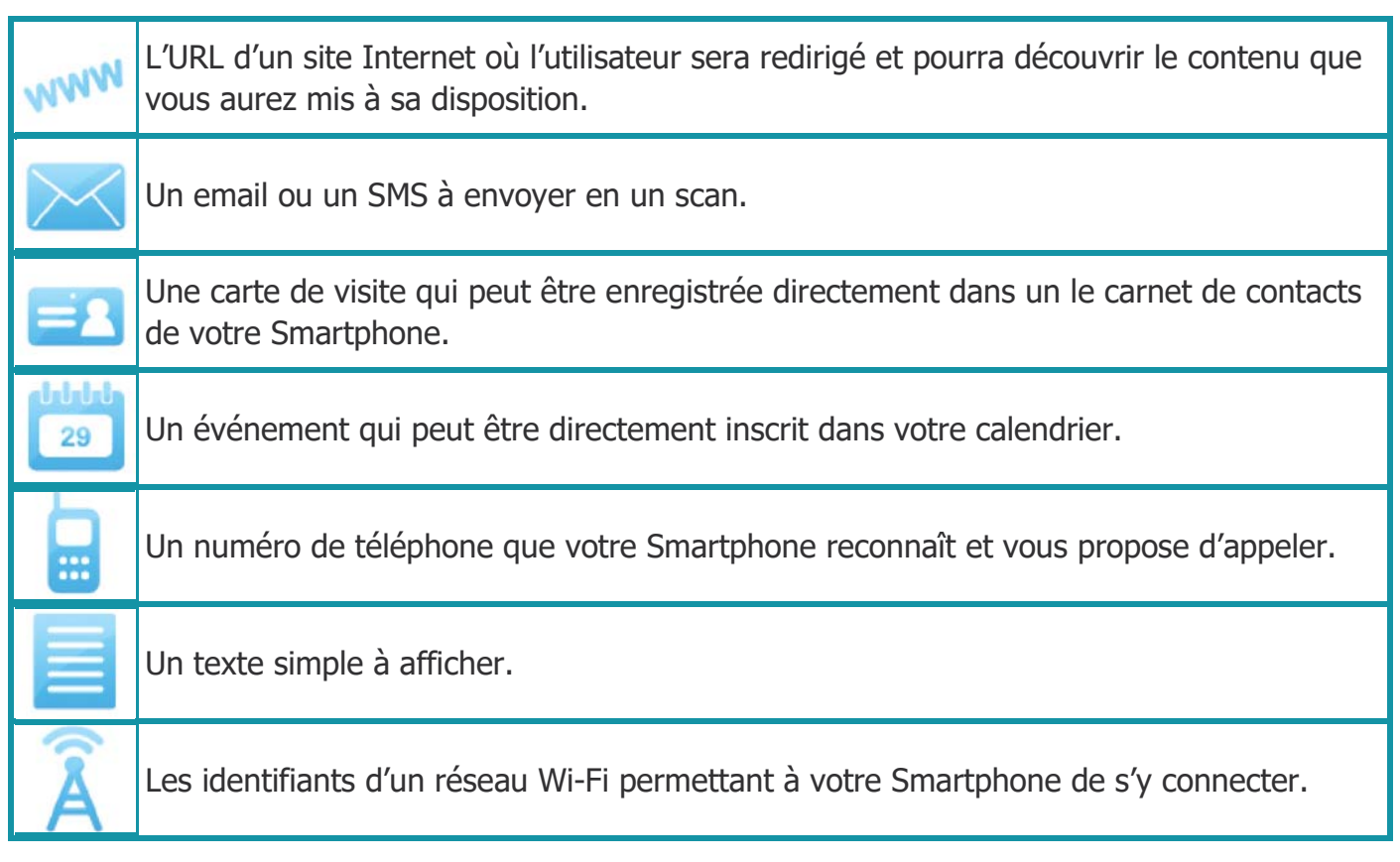

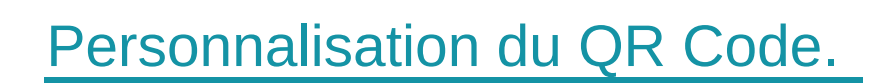

La sélection du bon format de données correspond à la première étape de la création de votre QR Code. Vous pouvez alors le personnaliser. Pour cela, changer les couleurs, la taille ou encore intégrer un logo. Certains générateurs de QR Code le permettent.

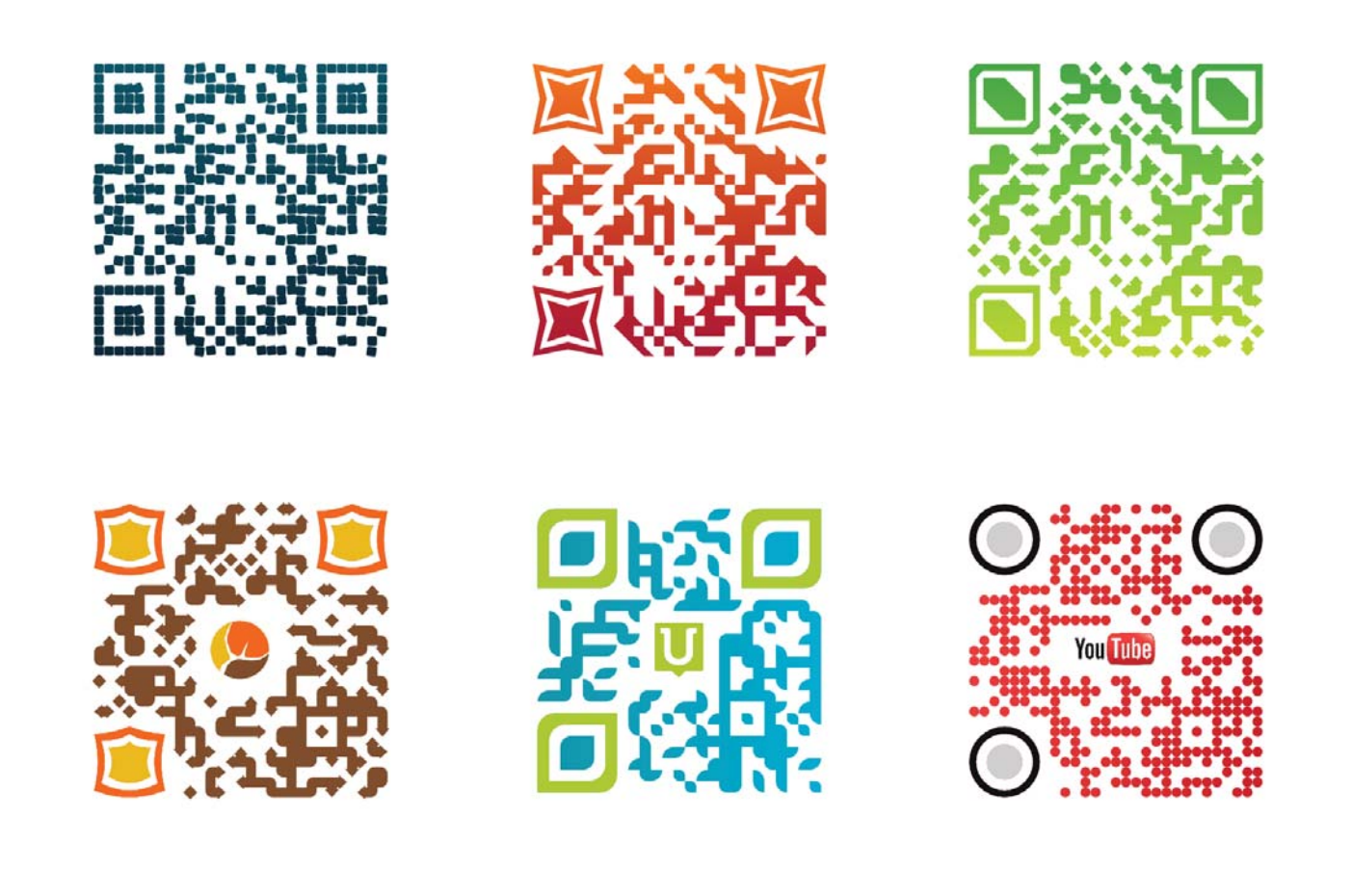

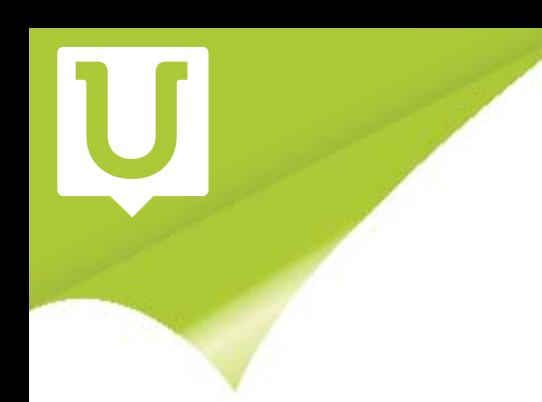

## Contraster les couleurs.

Personnaliser son QR Code avec des couleurs est avantageux à condition que celui-ci reste lisible ! En effet, quelles que soient les couleurs appliquées, il faut que la couleur de fond CONTRASTE avec les couleurs du QR Code.

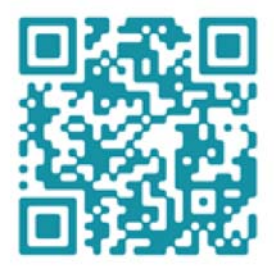

QR Code bien contrasté

Le fond clair contraste avec la couleur vive du OR Code

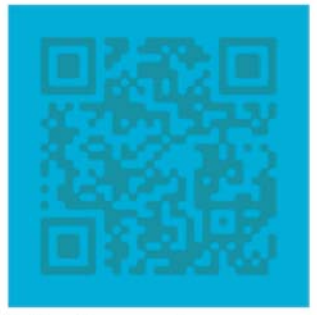

QR Code mal contrasté

On ne distingue pas le QR Code du fond.

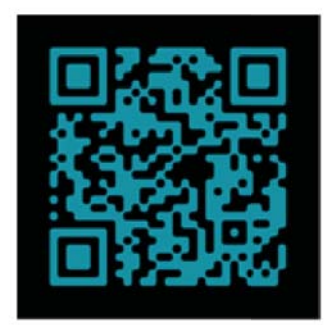

QR Code inversé

Le fond foncé contraste avec la couleur claire du QR Code : c'est ce que l'on appelle un QR Code inversé.

Par ailleurs, certains lecteurs ne décodent pas les QR Codes «inversés», c'est-à-dire des couleurs claires sur un fond foncé. Autant donc être prudent à cette étape car si le contraste n'est pas assez fort ou si les couleurs ne sont pas assez vives, la lecture risque d'échouer et votre QR Code aura perdu sa fonction première.

# La taille du QR code.

N'essayez pas d'imprimer votre QR Code dans un format trop petit ! En effet ce dernier doit être suffisamment grand pour pouvoir être décodé par le lecteur. Deux points à connaître concernant la taille d'un QR Code :

### **La taille minimale du QR Code**

Le QR Code peut être imprimé en différents formats, cependant il ne doit pas être plus petit que 3cm Par 3cm. Explication : tous les Smartphones n'ont pas des appareils photo embarqués de mêmes qualité et performance.

Il faut donc éviter d'imprimer un QR Code trop petit pour permettre à tous de le lire.

### **La distance de lecture du QR Code dans son environnement**

La taille d'impression du QR Code dépend de la distance à laquelle le lecteur va scanner le QR Code.

Il faut avant tout savoir dans quel contexte celui-ci sera lisible : sur une grande affiche ou bien sur le packaging d'un produit ? Les tailles en seront très différentes puisque la distance à laquelle l'utilisateur scannera le QR Code ne sera pas la même.

Pour connaître la taille idéale, une formule simple peut être appliquée :

## **Taille du QR Code = Distance de lecture / 10 Ex : 33\*33cm pour une lecture à 3m (A3)**

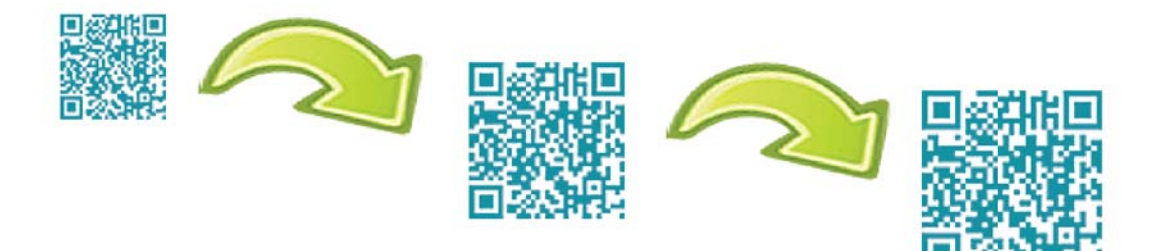

La taille du QR Code augmente proportionnellement à la distance à laquelle la personne scanne le code.

7